# **MOXA**

# **W311/321-LX Quick Installation Guide**

**Fifth Edition, July 2009** 

## **1. Overview**

The W311/321 embedded computers have 1 or 2 RS-232/422/485 serial ports, one 10/100 Mbps Ethernet port, an embedded wireless LAN card, an SD socket interface for storage expansion, making the W311/321 ideal for your wireless embedded applications.

## **2. Package Checklist**

Before installing the W311/321, please verify that the package contains the following items:

- 1 W311/321 embedded computer.
- Quick Installation Guide.
- Document & Software CD.
- Ethernet Cable: RJ45 to RJ45 cross-over cable, 100 cm.
- CBL-4PINDB9F-100: 4-pin header to DB9 female console port cable, 100 cm.
- WLAN Antenna.
- Universal Power Adaptor.
- Product Warranty Statement.

#### *Optional Accessories*

• 35 mm DIN-Rail Mounting Kit (DK-35A).

*Notify your sales representative if any of the above items are missing or damaged.* 

## **3. W311/321 Panel Layout**

The W311/321 comes with one or two RS-232/422/485 serial ports, one RS-232 console port, one 10/100 Mbps LAN port, and an embedded wireless LAN card. The following figures show the panel layouts of the W311/321.

#### **W311-LX**

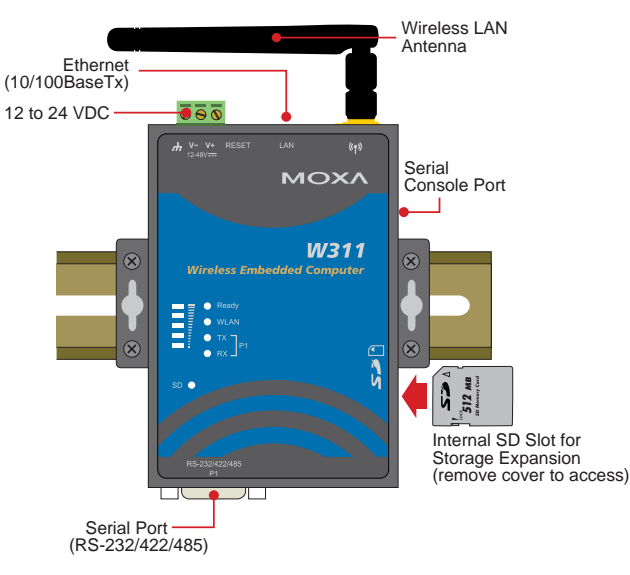

#### **W321-LX**

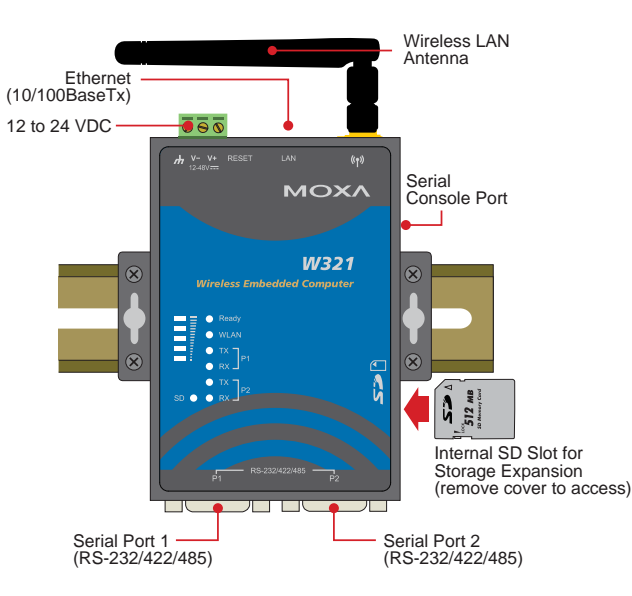

#### **LED Indicators**

The following table describes the LED indicators located on the front panel of the W311/321.

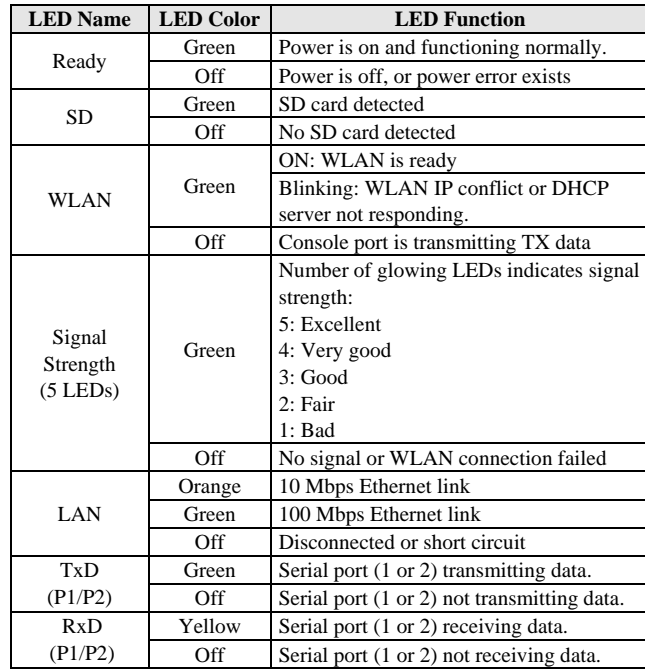

## **4. Installing the W311/321**

#### **Wall or Cabinet Mounting**

The W311/321 have built-in "ears" for attaching the embedded computers to a wall or the inside of a cabinet. We suggest using two screws per ear to attach the W311/321 to a wall or cabinet. The heads of the screws should be less than 6.0 mm in diameter, and the shafts should be less than 3.5 mm in diameter, as shown by the figure at the right. 3 5.mm

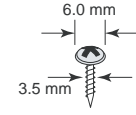

#### **DIN-Rail Mounting**

DIN-rail attachments can be purchased separately to attach the product to a DIN-rail. When snapping the attachments to the DIN-rail, make sure that the stiff metal springs are at the top.

#### **P/N: 1802003116014**

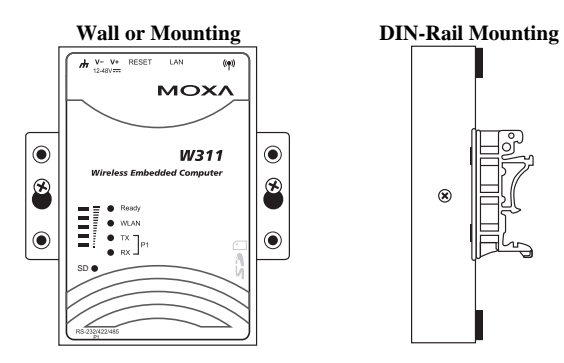

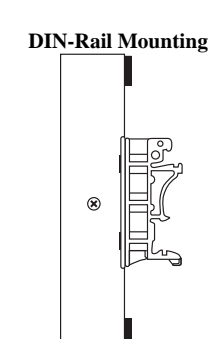

## **5. Connector Description**

#### **Power Connector**

Connect the 12 to 24 VDC LPS or Class 2 power line to the W311/321's terminal block. If the power is properly supplied, the Power LED will light up. The OS is ready when the Ready LED glows a solid green.

#### **Grounding the W311/321**

Grounding and wire routing help limit the effects of noise due to electromagnetic interference (EMI). Run the ground connection from the ground screw to the grounding surface prior to connecting the power.

#### **ATTENTION**

This product is intended to be mounted to a well-grounded mounting surface, such as a metal panel.

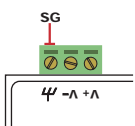

 **SG:** The Shielded Ground (sometimes called Protected Ground) contact is the left most contact of the 3-pin power terminal block connector when viewed from the angle shown here. Connect the SG wire to an appropriate grounded metal surface.

#### **Ethernet Ports**

The 10/100 Mbps Ethernet port uses RJ45 connectors.

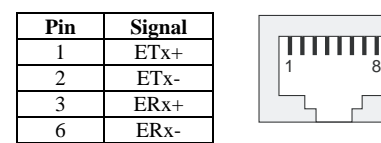

### **Serial Ports**

The serial ports use DB9 connectors. Each port can be configured by software for RS-232, RS-422, or RS-485. The pin assignments for the ports are shown in the following table:

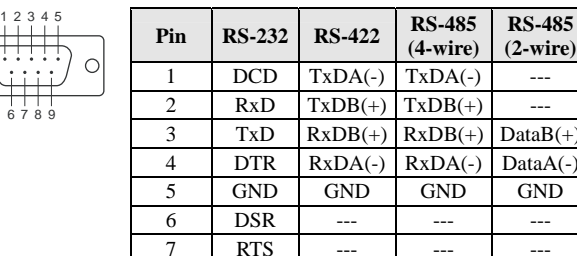

#### **SD Slot**

The W311/321 has an internal SD slot for storage expansion. The SD slot allows users to plug a Secure Digital (SD) memory card compliant with the SD 1.0 standard for up to 1 GB of additional memory space, or a Secure Digital High Capacity (SDHC) memory card compliant with the SD 2.0 standard for up to 16 GB of additional memory space. To install an SD card, first use a screw driver to remove the SD slot cover to access the slot. The slot is located on the right panel of the W311/321. Plug the SD card directly into the socket, and then replace the SD slot cover. The SD card will be mounted at /mnt/sd. To remove the SD card from the slot, press the SD card in slightly with your finger, and then remove your finger to cause the card to spring out partially. You may now grasp the top of the card with two fingers and pull it out.

 $8$  CTS  $-$ 

#### **Console Port**

The serial console port is a 4-pin pin-header RS-232 port. It is designed for serial console terminals, which are useful for viewing boot-up messages. Use the CBL-4PINDB9F-100 cable included with the product to connect a PC to the W311/321's serial console port.

#### **Reset**

Press the "Reset" button and hold it in for at least 5 seconds to load the factory default configuration. After the factory default configuration has been loaded, the system will reboot automatically. The Ready LED will blink on and off for the first 5 seconds, and then maintain a steady glow once the system has rebooted.

#### **Real-time Clock**

The W311/321's real-time clock is powered by a lithium battery. We strongly recommend that you do not replace the lithium battery without help from a qualified Moxa support engineer. If you need to change the battery, contact the Moxa RMA service team.

#### **ATTENTION**

There is a risk of explosion if the battery is replaced by an incorrect type of battery.

## **6. Powering on the W311/321**

To power on the W311/321, connect the "terminal block to power jack converter" to the W311/321's DC terminal block (located on the left rear panel), and then connect the power adapter. Note that the Shielded Ground wire should be connected to the right most pin of the terminal block. It takes about 30 seconds for the system to boot up. Once the system is ready, the Ready LED will light up.

#### **Power Consumption**

- W311: 400 mA @ 12 VDC
- W321: 400 mA @ 12 VDC

## **7. Connecting the W311/321 to a PC**

There are two ways to connect the W311/321 to a PC: (1) through the serial console port, or (2) by Telnet over the network. The COM settings for the serial console port are: **Baudrate=115200 bps, Parity=None, Data bits=8, Stop bits =1, Flow Control=None.** 

#### **ATTENTION**

Use the CBL-4PINDB9F-100 cable included with the product to connect a PC to the W311/321's serial console port. Remember to choose "VT100" terminal type.

To use Telnet, you need to know the W311/321's IP address and netmask. The default LAN settings are shown below. For first-time configuration, you may find it convenient to use a cross-over Ethernet cable to connect directly from the PC to the W311/321.

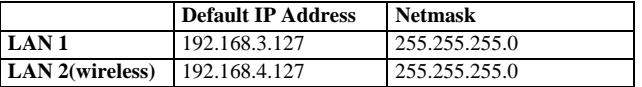

Once the W311/321 is powered on, the Ready LED will light up, and a login page will open. Use the following default Login name and Password to proceed. The defaults are:

**Login: root** 

**Password: root** 

#### **8. Configuring the Ethernet Interface**

Type the command vi rc to invoke VI Editor. The default IP addresses for W321/311's Ethernet LAN and Wireless LAN are:

ifconfig eth0 192.168.3.127

ifconfig eth1 192.168.4.127

NOTE: Refer to the W311/321 User's Manual for information on how to configure the WLAN interface, and for other configuration information.

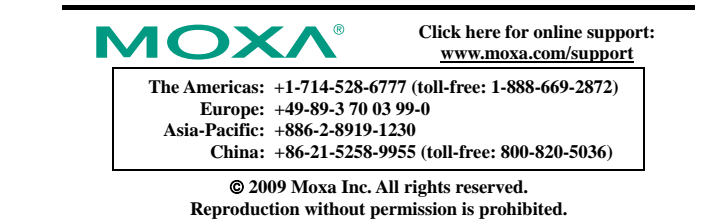